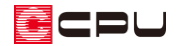

## 部屋名の文字が回転して表示されたときの変更方法

文書管理番号:1290-01

## Q .質 問

部屋名称を配置すると、部屋名の文字が横向きになっている。

## A .回 答

(プラン図)の (部屋)から部屋名を選択して配置する際に、「部屋名の表示」にチェックが付いて いると、部屋名称を表示できますが、以下のように文字が回転して横向きに表示される場合があります。

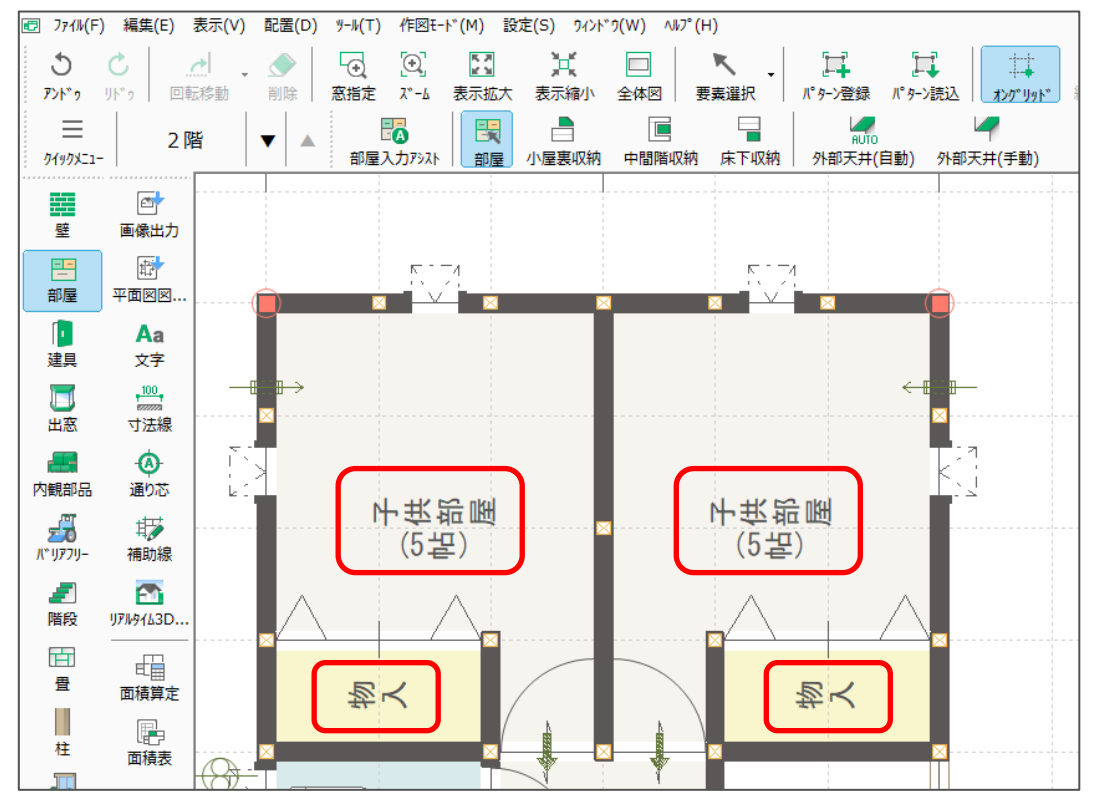

文字が回転しているのは、使用するフォントのフォント名に「@」が付いていることが影響しています。 「@」が付いたフォントは、アプリケーションに縦書き機能がない場合などに利用するフォントです。 A's(エース)は、部屋の設定時に「縦書き」「縦配置」の指定ができるため、「@」が付いていない通常 のフォントを利用します。

ここでは、 カラン図)で配置した部屋名の使用フォントの確認と変更方法を説明します。

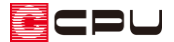

## 操作手順

- ① ツールバーの「設定」⇒「文字一括変更」をクリック
	- \* 文字一括変更の画面が表示されます。

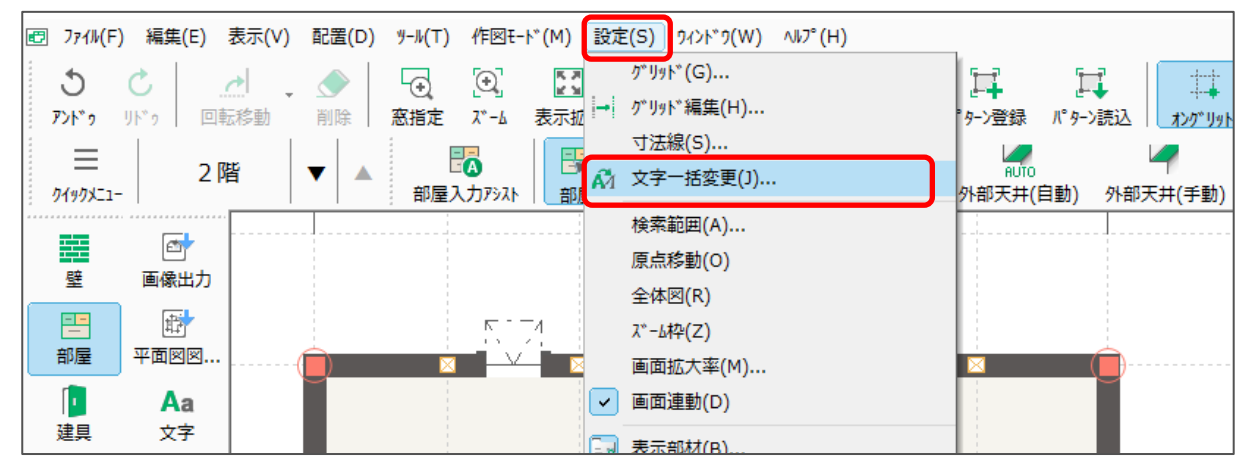

- ② 「部屋名」タブの「フォント名」を確認
	- \* ここでは、フォント名の先頭に「@」 が付いています。
- ③ フォント名を「@」が付いていないもの に変更
	- \* ここでは、「MS ゴシック」に変更し ます。

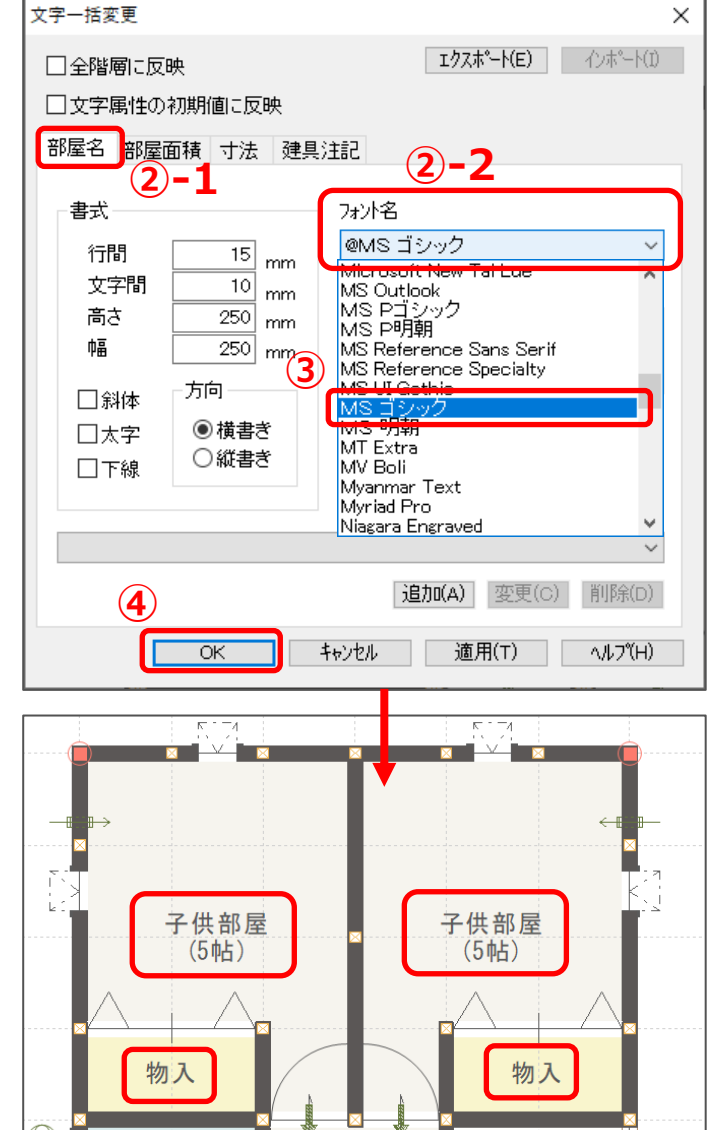

- ④ 「OK」をクリック
	- \* 部屋名が正常に表示されます。
	- \* 文字入力から配置した文字や注 記文字で、横向きに表示されてい る場合も、同様の操作で変更して ください。

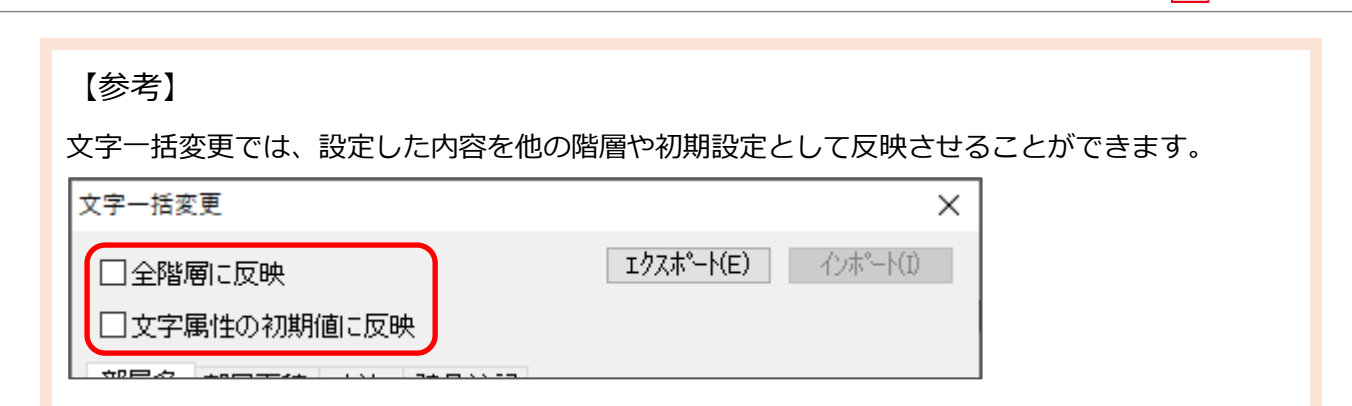

⚫ 全階層に反映

チェックあり:入力中の物件のすべての階層に文字一括変更の内容を反映 チェックなし:表示されている階層のみ反映

⚫ 文字属性の初期値に反映 チェックあり:文字種類のそれぞれの初期値として反映(ただし、面積の単位は対象外) チェックなし:初期値として反映しない

\* 文字一括変更の各設定項目については、こちらをご覧ください [1089] [部屋名の面積表示の変更方法](http://faq.cpucloud.jp/faq/data/as_1089.pdf)

部屋を設定する際に、「文字属性」からフォント名を変更 することもできます。

部屋設定時は、前回の部屋設定で選択したフォントを 初期値として引き継ぐため、連続して部屋を設定する 場合は、フォントを毎回変更する必要はありません。 しかし、部屋設定済みの区画をクリックした場合は、 クリックした区画の設定済みのフォントが初期値として 引き継がれます。部屋設定済みの区画の部屋を変更する 場合は注意してください。

また、部屋名のフォントが複数混在した場合や、部屋名の フォントの初期値を設定し直す場合は、文字一括変更から行ってください。

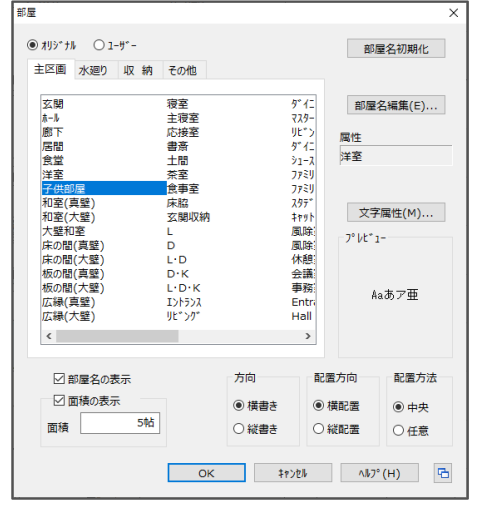

ECPU